## **Hollins University [Hollins Digital Commons](http://digitalcommons.hollins.edu?utm_source=digitalcommons.hollins.edu%2Fwrlnews%2F22&utm_medium=PDF&utm_campaign=PDFCoverPages)**

[WRL Newsletters](http://digitalcommons.hollins.edu/wrlnews?utm_source=digitalcommons.hollins.edu%2Fwrlnews%2F22&utm_medium=PDF&utm_campaign=PDFCoverPages) **[Wyndham Robertson Library](http://digitalcommons.hollins.edu/wrl?utm_source=digitalcommons.hollins.edu%2Fwrlnews%2F22&utm_medium=PDF&utm_campaign=PDFCoverPages)** 

7-1-2010

# WRL Newsletter Summer 2010

Maryke Barber *Hollins University*

Follow this and additional works at: [http://digitalcommons.hollins.edu/wrlnews](http://digitalcommons.hollins.edu/wrlnews?utm_source=digitalcommons.hollins.edu%2Fwrlnews%2F22&utm_medium=PDF&utm_campaign=PDFCoverPages) Part of the [Library and Information Science Commons](http://network.bepress.com/hgg/discipline/1018?utm_source=digitalcommons.hollins.edu%2Fwrlnews%2F22&utm_medium=PDF&utm_campaign=PDFCoverPages)

### Recommended Citation

Barber, Maryke, "WRL Newsletter Summer 2010" (2010). *WRL Newsletters.* Paper 22. [http://digitalcommons.hollins.edu/wrlnews/22](http://digitalcommons.hollins.edu/wrlnews/22?utm_source=digitalcommons.hollins.edu%2Fwrlnews%2F22&utm_medium=PDF&utm_campaign=PDFCoverPages)

This Article is brought to you for free and open access by the Wyndham Robertson Library at Hollins Digital Commons. It has been accepted for inclusion in WRL Newsletters by an authorized administrator of Hollins Digital Commons. For more information, please contact [vandalesa@hollins.edu.](mailto:vandalesa@hollins.edu)

**SUMMER 2010** 

# W Y N D H A M R O B E R T S O N L I B R A R Y N E W S

## W W W . H O L L I N S . E D U / L I B R A R Y

### SUMMER AT THE LIBRARY

To all students in children"s literature, dance, playwriting, screenwriting and the MALS program: welcome - or welcome back!

A few things are new this summer:

NEW WEBSITE: We launched a new design in February of this year. It includes some features you will like:

- Built-in search forms for books and films.
- "Services for thesis writers" page: everything you need to know about research assistance and other library services for your thesis work.
- "Services for off-campus students" page: not on campus? Not a problem! This is how to use the library after you leave here in August.

There are also some not-so-new but useful features we"d like to recommend to you:

- New books and films lists (see "News" tab).
- Films by genre lists: (see "Find-Films" page.

Check it out: **www.hollins.edu/[library](http://www.hollins.edu/library)**

NEWCIRCULATION COORDINATOR: After helping countless students, faculty and Hollins community members in her many years behind the library"s front

desk, Meg Airey retired on June 22. Starting July 12, meet our new goddess of circulation services: Joesephine Collins. Joesephine has been working in our library as an evening/weekend reference assistant since Fall 2009, and we are thrilled to

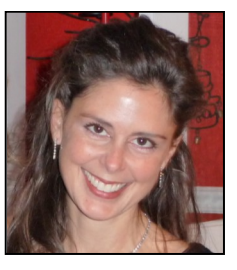

welcome her in this new role. You can reach her at 362-6090, or jcollins2@hollins.edu .

## **ZOTERO: GREAT FOR ALL RESEARCHERS**

Writing a thesis or multiple papers? Would you like to have a tool to help you keep track of sources, one that:

- downloads citations automatically;
- creates bibliographies in any format, *with one click.;*
- can be used from any computer;
- is easy to use;
- is FREE.

Sound good? This workshop is for you! Zotero is free software, created especially for students and scholars. Its designers describe it as a "personal research assistant - inside your browser."

Let our librarians show you how it works:

Wednesday JULY 7, 12:15 - 1:00 p.m. Wednesday JULY 7, 12:15 - 1:00 p.r<br>in Jackson Screening Room<br>*Bring your lunch: dessert's on us!* 

## ALL ABOUT PRINTING

Printing on our campus now requires a login. While this is an extra step, it is a good thing: your login prevents the print job duplicates and other errors that would otherwise waste tons of paper in our computer labs every year. In other words, the university is acting as a smart steward of your

tuition dollars, and of the environment.

Here"s what you need to know to print simply and easily, using your student ID:

> *Continue on pg. 2 for rest of "All about printing."*

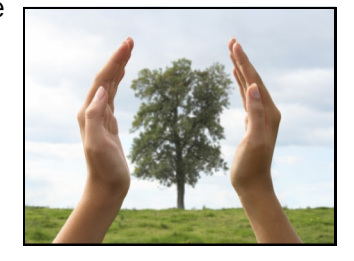

# M O R E L I B R A R Y N E W S

### GOLDEN BOOKS: SMALL TREASURES

In her lecture "Golden Legacy: The Story of Golden Books" Random House editorial director Diane Muldrow talked about the creation of Golden Books. First published in the 1940s, this highly successful series was created as an alternative to more expensive

children"s picture books.

To complement Muldrow"s lecture, a selection of golden books from the "40s, "50s and "60s is on display at Special Collections on the library"s third floor. Included are golden books by Hollins alumna Margaret Wise Brown (class of 1932) and other authors; there are even

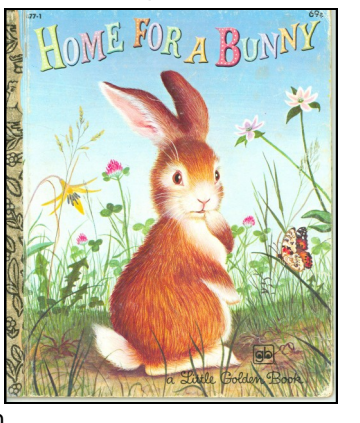

some Tiny Golden Books - only three inches tall!

To find out more about children"s literature in Special Collections, contact librarian Beth Harris at 362-6237 or bharris@hollins.edu.

*Image: Home For a Bunny by Margaret Wise Brown, 1956.*

## OUR FAVORITE DATABASE TRICKS

#### WILDCARDS : \*, ? or %

Don't you wish you could read other writers' minds? Then you would know whether that article you"re looking for contains the word feminist, feminists, or feminism. But guess what: you don't need to know.

Most databases use a method called *truncation*, which allows you to search for all these words simultaneously by using the \* (asterisk) symbol. For example, if you search for

"children"s literature" AND feminis\*

in JSTOR, you"ll get all the articles that have the phrase "children"s literature," PLUS words that begin with feminis regardless of exactly which letters follow.

**EAS\* = EASE, EASY, EASIER, EASIEST!**

NOTE: some databases will use ? or even % instead of \*: if your search is unsuccessful, check the Help file and look for "truncation" or "wildcards."

#### **SUMMER 2010 - PAGE 2**

### PRINTING(CONTINUED)

To set up printing using your student ID:

- 1. Print your file as usual from any public computer in the library.
- 2. (first time) Login to the printer using your network login and password.
- 3. Select Manage PINs
- 4. Select Change PIN 1
- 5. Swipe your student ID over the reader
- 6. Select Accept Changes.

#### To print:

1. Swipe your student ID at the printer, or login manually.

Before students logged in to print, *one-third* of all print jobs were left behind every year.

- 2. Use the touch screen to highlight the job you wish to print.
- 3. Select Print.
- 4. You can also use commands to delete, reorder, or select all jobs.

Questions about printing? Call the computer help desk at 362-7777 or email helpdesk@hollins.edu

## NEW JOURNALS IN MUSE

Our Project Muse database subscription has been expanded. The following new titles have been added in children"s literature, dance, film and theatre:

American Book Review

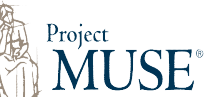

- Black Camera
- Bookbird: A Journal of International Children's **Literature**
- Canadian Theatre Review
- Dance Research Journal
- Framework: The Journal of Cinema and Media
- Jeunesse: Young People, Texts, Cultures
- Mechademia
- Music, Sound, and the Moving Image
- Science Fiction Film and Television
- Shakespeare Bulletin  $\bullet$
- StoryWorlds: A Journal of Narrative Studies

WWW. HOLLINS.EDU/LIBRARY >< ASKREF@HOLLINS.EDU >< im: ASKWYNDHAM